# **PHD Help Desk**

**http://www.p-hd.com.ar**

**Revisión Febrero 2012**

# **PHD Help Desk**

# Tabla de contenido

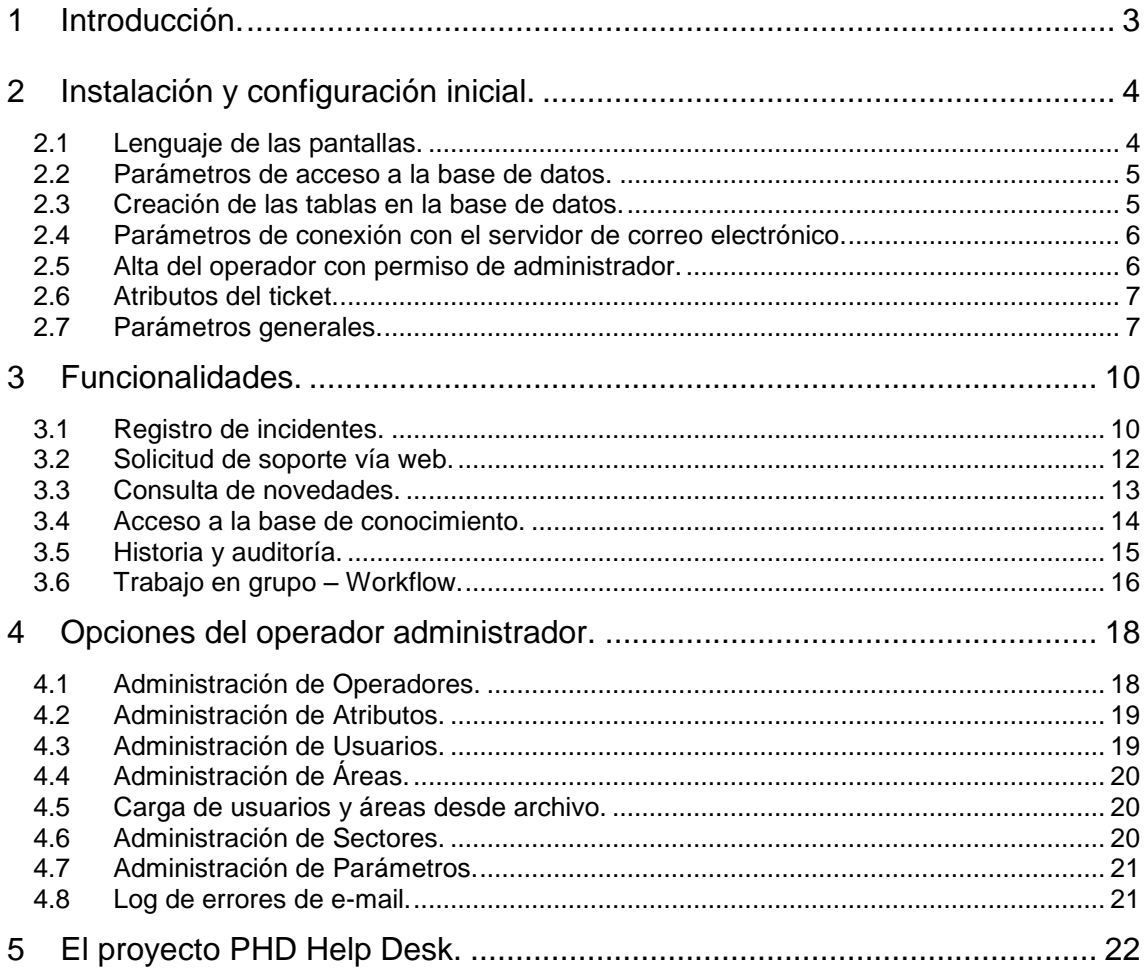

# <span id="page-2-0"></span>**1 Introducción.**

**PHD Help Desk** es la respuesta al problema de registro y gestión de incidentes de las áreas de Help Desk o Service Desk, sus actuales características han sido configuradas gracias al aporte de cientos de usuarios repartidos en todo el mundo.

Ha sido desarrollado en ambiente **LAMP** (*Linux+Apache+MySQL+PHP*) tecnología que permite instalarlo en la mayoría de los servidores de la actualidad, el cliente se ejecuta en un navegador web, por lo que es posible utilizarlo tanto en estaciones de trabajo con sistema operativo Windows, como Unix o Mac.

A la fecha se encuentra disponible en *Español e Inglés*, pero se traduce con facilidad ya que la totalidad de los textos de la aplicación se encuentran en una plantilla, **lang.inc**, por lo que su conversión a otro idioma no implica navegar y modificar todos los fuentes.

La plantilla de lenguaje permite también configurar **PHD Help Desk** para aplicaciones específicas de seguimiento de eventos que no sean de Mesa de Ayuda, por ejemplo seguimiento de bugs de aplicaciones para áreas de QC y testing, seguimiento de tareas dentro de proyectos, novedades de clientes, alumnos, etc.

Esta característica ha hecho que a la fecha se encuentre instalado en organizaciones con las más variadas actividades, no en todos los casos se lo utiliza como software de help desk, si no también como software para seguimiento de temas diversos.

# <span id="page-3-0"></span>**2 Instalación y configuración inicial.**

Para instalar **PHD Help Desk** es necesario contra con un servidor web con PHP y MySQL

Los programas de **PHD Help Desk** se encuentran en el archivo phd\_2\_12.zip que se puede descargar desde http://www.p-hd.com.ar/download.php

Una vez descomprimidos en el servidor web los distintos archivos de **PHD Help Desk,** se debe acceder al programa que guía paso a paso en su instalación, este programa se encuentra escrito en *Español e Inglés* y se encuentra en /phd\_2\_12/setup/esp/ ó /phd\_2\_12/setup/eng/ según el respectivo idioma.

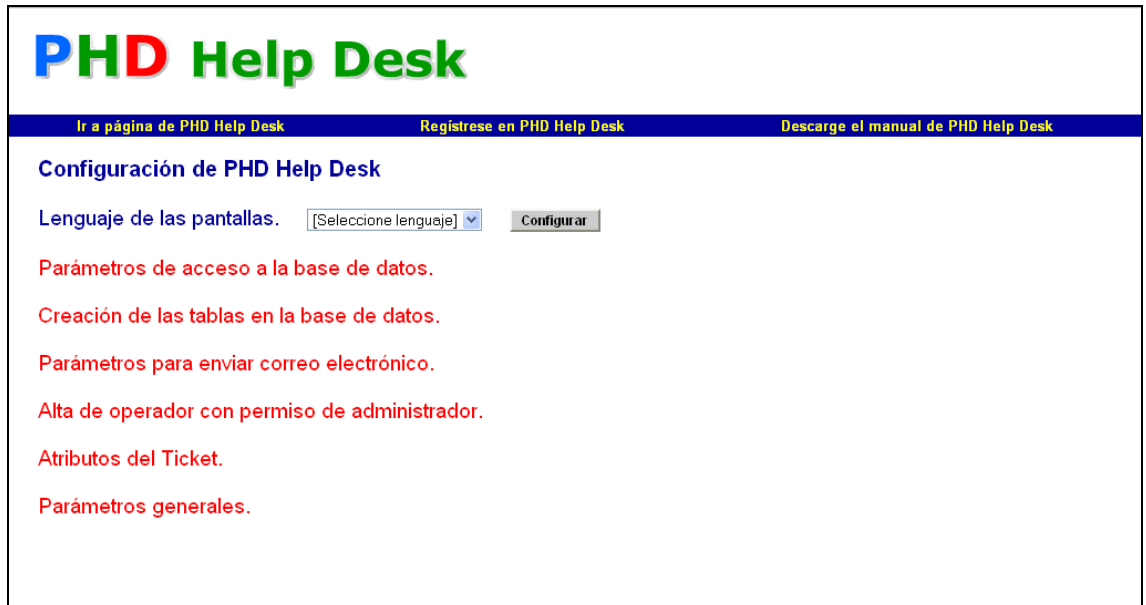

**IMPORTANTE**: Al descomprimir **PHD Help Desk** creará una carpeta */include/* con los archivos \*.inc de la aplicación, la ruta de esta carpeta se encuentra especificada en el archivo *config.inc.php* en la variable *\$Include,* si Ud. desea mover esta carpeta a otro lugar deberá especificarlo en esta variable, o bien dejarla en blanco e indicar la ruta en la variable *include\_path* del archivo de configuración *php.ini*

# <span id="page-3-1"></span>*2.1 Lenguaje de las pantallas.*

El lenguaje en el cual se muestran los rótulos de las distintas pantallas se encuentra en las variables del archivo *lang.inc*. **PHD Help Desk** posee dos plantillas con sus variables inicializadas en Inglés y Español, *lang\_eng.inc* y *lang\_esp.inc* respectivamente. También es posible inicializar estas variables para otro idioma, o bien darles valores de manera tal que el software se pueda utilizar para realizar el seguimiento de otro tipo de eventos.

El programa copiará el archivo *lang\_esp.inc* o *lang\_eng.inc* sobre el archivo *lang.inc*, que es el que luego **PHD Help Desk** utilizará para inicializar los rótulos de las pantallas, puede suceder que por problemas en los permisos de los archivos esta acción no se pueda realizar desde el

instalador, por lo que deberá hacerse la copia manualmente, por ejemplo, si el lenguaje deseado es Español se copiará el archivo *lang\_esp.inc* sobre el archivo *lang.inc*.

### <span id="page-4-0"></span>*2.2 Parámetros de acceso a la base de datos.*

Los parámetros para que **PHD Help Desk** se conecte con la base de datos se encuentran en el archivo *config.inc.php* y corresponden a cuatro variables, que son nombre del host, nombre de la base de datos, usuario y contraseña.

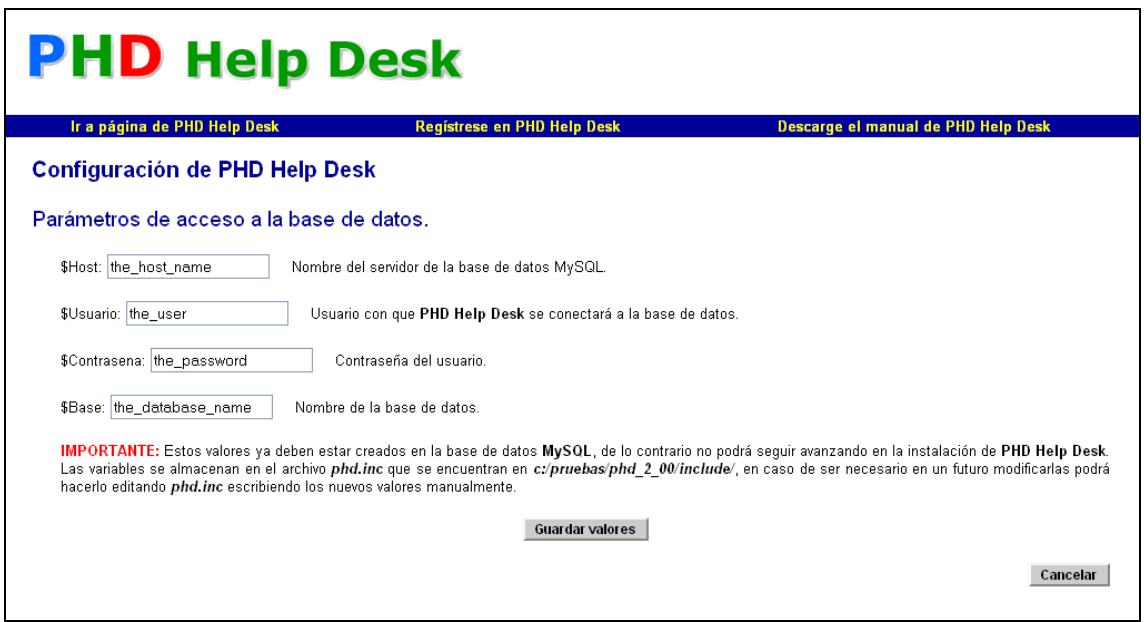

Una vez inicializadas estas variables se guardan en el archivo *config.inc.php* y deben ya existir en la base de datos MySQL porque luego de ingresarlas el programa verificará que puede conectarse con esos parámetros. Para el correcto funcionamiento de **PHD Help Desk** el usuario de la base de datos deberá poseer permisos de: **CREATE TABLE, FILE, SELECT, UPDATE** e **INSERT.**

# <span id="page-4-1"></span>*2.3 Creación de las tablas en la base de datos.*

En este paso se crean las tablas necesarias para que trabaje **PHD Help Desk** en la base de datos, asegúrese que no existan tablas con los nombres: *area, atributo, e\_mail\_error, hist\_pass, operador, parametros, sector, sigo\_ticket, solicitud, ticket, usuario, usuario\_area\_tmp,* ya que el proceso no continuará en ese caso. Si sucediese que en la base de datos existiesen *TODAS* esas tablas, el instalador asumirá que son las correspondientes a **PHD Help Desk** y salteará este paso.

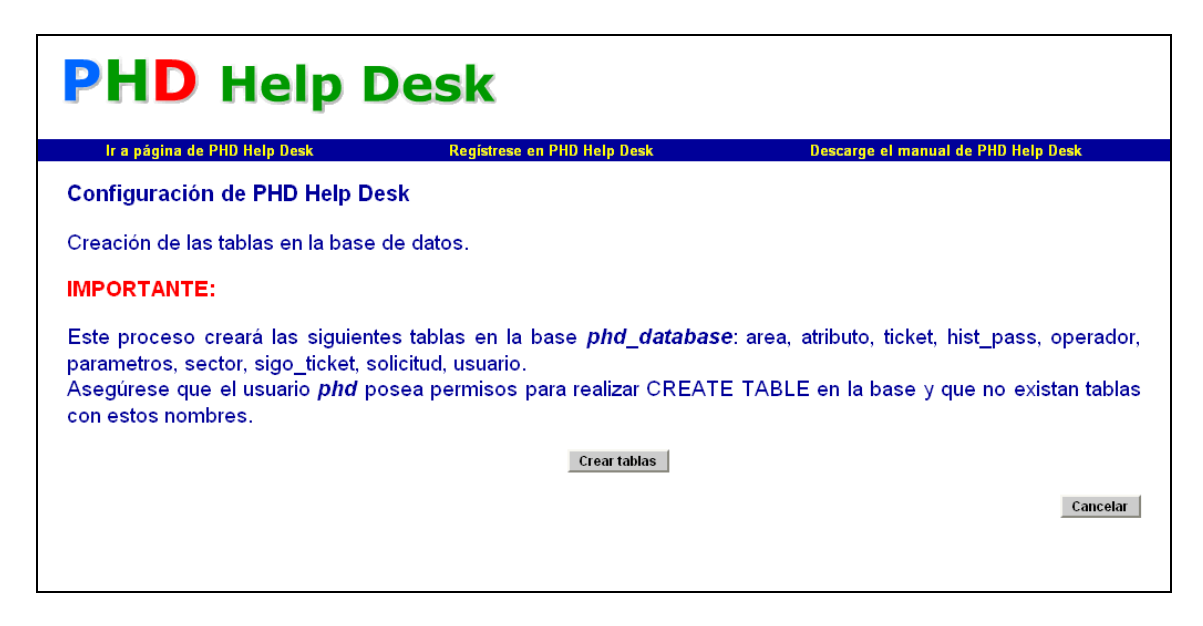

## <span id="page-5-0"></span>*2.4 Parámetros de conexión con el servidor de correo electrónico.*

Existen opciones en las que **PHD Help Desk** necesitará enviar correos electrónicos a los operadores, para poder hacerlo necesita tener acceso al servicio con un usuario que será autenticado, estos parámetros también se guardan en el archivo *config.inc.php* en caso de ser necesario modificarlos en el futuro.

Para el envío de correo electrónico **PHD Help Desk** utiliza la librería externa PHPMailer 5.1, *http://phpmailer.worxware.com/*

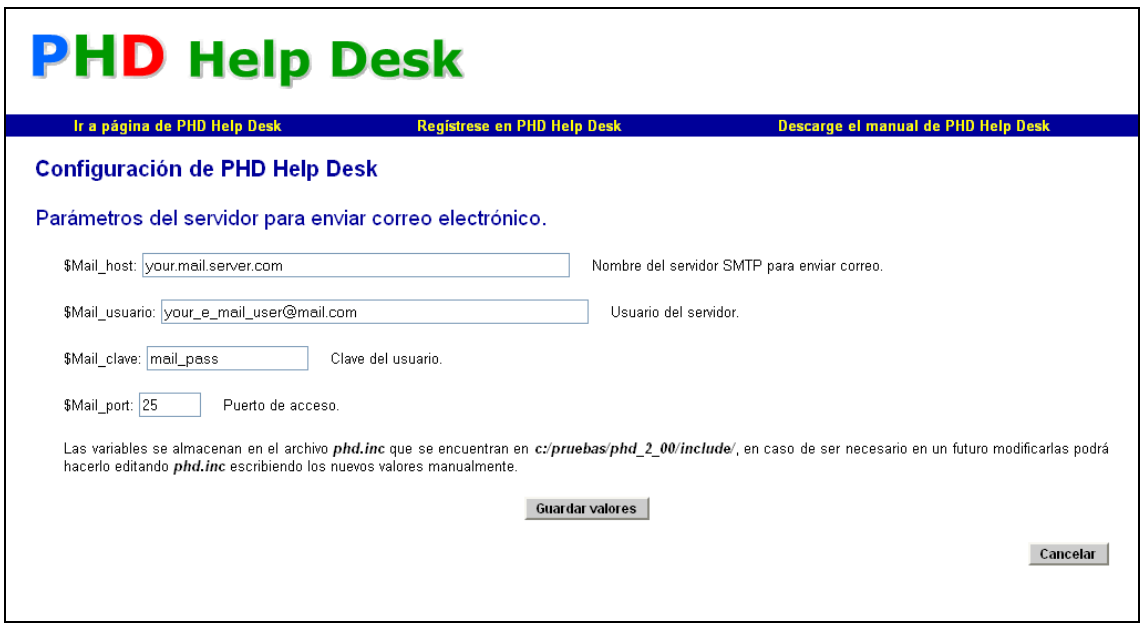

# <span id="page-5-1"></span>*2.5 Alta del operador con permiso de administrador.*

Para ingresar por primera vez a **PHD Help Desk** es necesario que exista la menos un operador con permisos de Administrador.

Se deberán ingresar el código del operador, su apellido y nombre, contraseña y correo electrónico. El correo electrónico de los operadores es solicitado obligatoriamente ya que en caso de esta habilitado el servicio para enviar correos **PHD Help Desk** enviará las posteriores contraseñas por esta vía.

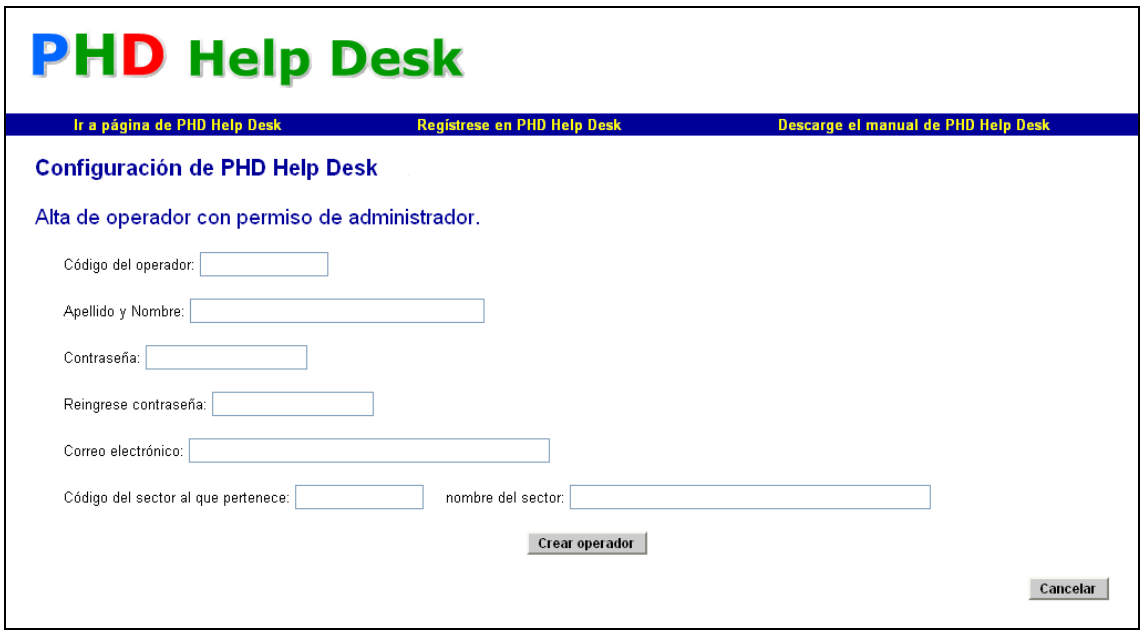

También solicitará el código y nombre del sector a la cual el operador pertenece, ya que para poder luego asignar los incidentes entre los operadores y derivarlos a distintos sectores es necesario que el operador pertenezca a alguno.

# <span id="page-6-0"></span>*2.6 Atributos del ticket.*

Los incidentes poseen una serie de atributos que los configuran, estos son: *Contacto, Estado, Proceso, Tipo y el Sub tipo* correspondiente a cada Tipo. El programa de configuración sugiere algunos atributos para facilitar su ingreso, tenga en cuenta que una vez dados de alta en **PHD Help Desk** estos no pueden ser eliminados, por lo que en caso de duda es preferible no marcarlos.

Una vez instalado **PHD Help Desk** permite ingresar nuevos atributos o bien deshabilitar los existentes.

# <span id="page-6-1"></span>*2.7 Parámetros generales.*

Los valores de estos parámetros determinan algunos comportamientos de la aplicación.

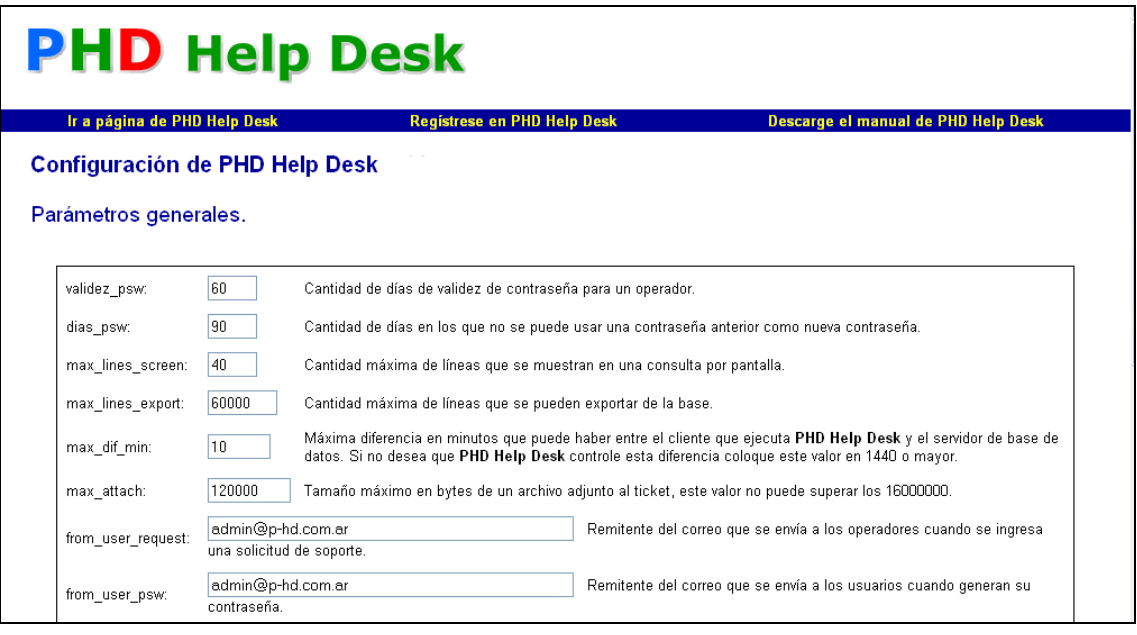

Estos son:

- *validez\_psw:* Cantidad de días de validez de la contraseña de operador.
- *dias\_psw:* Cantidad de días que deben transcurrir hasta que el operador pueda repetir una contraseña.
- *max\_lines\_screen:* Cantidad de líneas que se muestran por pantalla en las consultas.
- *max\_lines\_export:* Cantidad de registros que se puede exportar.
- *max\_dif\_min:* cantidad de minutos de diferencia que puede haber entre el reloj del servidor y el reloj del cliente. **PHD Help Desk** coloca como hora de ingreso del incidente y de último estado la correspondiente al reloj del CPU del cliente, si bien en caso de alterarse el mismo quedarán almacenados ambos horarios en los registros en la base de datos, a los efectos de prevenir errores o posibles alteraciones se utiliza este método de control, el que puede desactivarse colocando en esta variable un número lo suficientemente grande.

**IMPORTANTE:** En caso de superarse la diferencia horaria entre el estación de trabajo y el servidor, **PHD Help Desk** advertirá esta situación al sesionarse, si el operador tiene permisos de *Administrador* mostrará el mensaje y permitirá seguir operando el software a los efectos de poder modificar esta variable. Si no posee permisos de *Administrador*  **no podrá** seguir trabajando hasta que se solucione la diferencia.

- *max\_attach:* Tamaño máximo en bytes de un archivo adjunto al ticket, este valor no puede superar los 16.000.000.
- *assign\_ticket:* En el caso de estar tildada esta opción los tickets deberán asignarse obligatoriamente a un operador.
- *from\_user\_request:* Es posible configurar a los operadores para que cuando un usuario ingrese una solicitud de soporte se envíe un correo avisando esta situación. Esta variable indica cuál será el remitente de este correo electrónico.
- $\bullet$
- *state\_alert:* Valor del estado que alertará al operador si ya hay un ticket ingresado para el mismo usuario. Por ejemplo, quiero controlar los tickets pendientes de un usuario para que si llama más de una vez por el mismo incidente el operador sea advertido, para esto deberé configurar *state\_alert* con el estado *Pendiente*, si se ingresa un ticket para un usuario este ya tuviese uno *Pendiente*, **PHD Help Desk** advertirá al operador esta situación.
- *date\_format:* Formato de la fecha en el sistema, admite dd/mm/aaaa, mm/dd/aaaa y aaaa/mm/dd.
- *main\_screen\_state:* Al ingresar a **PHD Help Desk** el operador verá los tickets que tiene asignados, este parámetro indica cuál es el estado de los mismos, si no se coloca ninguno muestra al operador todos los tickets asignados en ese momento.

También desde aquí se pueden configurar valores pre determinados al ingresar un ticket, es decir que ya se encuentren seleccionados al iniciarse el mismo, ya que por ejemplo el 95% del ingreso de mis incidentes es por contacto *Teléfono* y de estado *Pendiente*.

*Estados de la solicitud de usuario:* **PHD Help Desk** maneja tres estados de solicitud de usuario, el primero es cuando el usuario ingresó la solicitud y no se ha tomado ninguna acción con ella, es el estado denominado PEN.

Si la solicitud genera un ticket el estado de la misma es PAS, mientras que si la solicitud es cancelada el estado es CAN, desde aquí se rotulan estos estados.

Es posible cambiar estos valores una vez instalado **PHD Help Desk**, es una función del operador con permiso *Administrador*.

**IMPORTANTE:** estos valores se inicializan al ingresar a la aplicación, por lo que si son modificados, serán válidos en el próximo inicio de sesión.

Todas estos valores se guardan en la tabla *parametros*.

# <span id="page-9-0"></span>**3 Funcionalidades.**

### <span id="page-9-1"></span>*3.1 Registro de incidentes.*

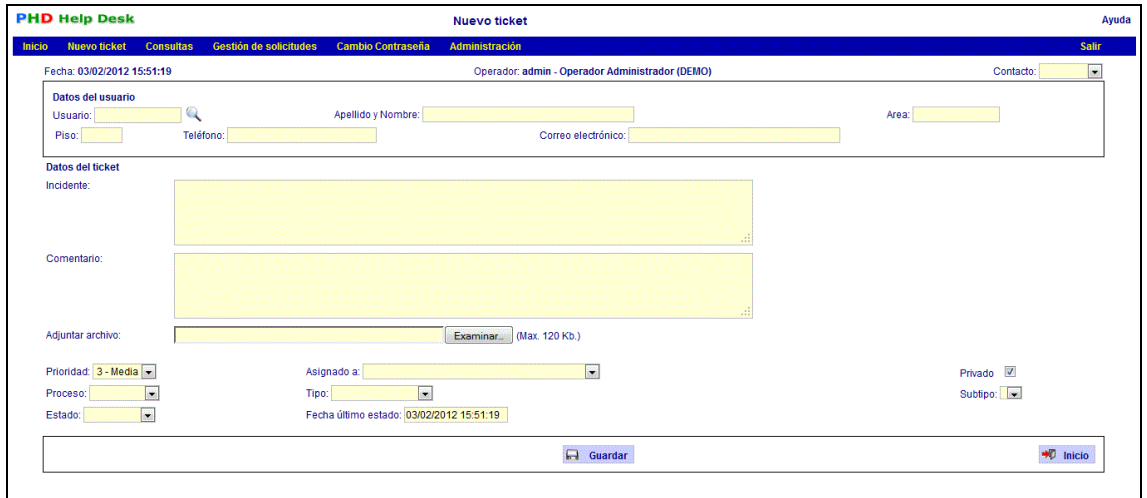

Es el corazón de la aplicación, aquí es donde nacen los eventos de los que haremos su seguimiento y control con **PHD Help Desk**.

### Posee los siguientes atributos:

Contacto: es la forma de contacto con el help desk o contact center, por ejemplo, teléfono, personal, e-mail, etc.

# Datos del usuario:

Los datos del usuario son indicativos, siendo obligatorios el código, Apellido y nombre y el código de área, posee una opción de búsqueda alfabética de los mismos. La tabla de usuarios es una ayuda para el operador del sistema, pero es posible ingresar usuarios y áreas que no existan en la base de datos, a los efectos de no perder registros de incidentes por no contar con esta información actualizada.

#### Datos del ticket:

Posee dos campos de texto libre, *incidente y comentario*. El campo incidente se utiliza para la descripción del mismo, según la visión del usuario, mientras que el campo comentario es utilizado por el operador para anotar las observaciones que considere convenientes, que no sea información que el usuario haya provisto directamente pero que pueda servir en caso de tener que derivar el incidente. Por ejemplo, llama el usuario y solo nos dice que "la impresora no funciona", el analista de help desk interroga para obtener detalles y eventualmente solucionarlo telefónicamente, todas las preguntas se pueden anotar en este lugar para que al llegar al puesto de trabajo no se reitere el interrogatorio al usuario.

En el caso que el ticket haya sido generado por una solicitud de usuario, a la izquierda del comentario se habilita el checkbox *Visible para el usuario*, significa que el usuario al consultar el estado de su solicitud podrá ver el comentario y se utiliza en el caso que el operador quiera enviar un mensaje al usuario, ya que **PHD Help Desk** enviará un correo electrónico con el comentario.

Adjuntar archivo: Es posible adjuntar un archivo para documentar el ticket, hasta un tamaño máximo previamente configurado en el parámetro *\$Max\_attach* que se configura desde la opción *Parámetros* del menú principal.

Prioridad: Posee cinco niveles numerados desde uno (baja prioridad) hasta cinco (alta prioridad).

Asignado a: Es posible asignar el ticket a cualquier operador de nuestro sector o bien a operadores de otros sectores que no hayan sido declarados como *"privados"*, es decir operadores que solo están disponibles para que se le asignen casos en su sector. Este es uno de los atributos que permite el manejo de caso entre sectores, es decir que un incidente que se registra en nuestro help desk o service desk puede ser derivado y hacerse el seguimiento del mismo a través de los sectores de soporte de otro nivel.

Adicionalmente es posible configurar al operador para que en caso de asignarse un ticket reciba un correo electrónico con el correspondiente aviso.

Privado: este atributo indica que el ticket es privado y solo puede ser visualizado por los operadores que pertenecen al sector que dio origen al mismo. Como mencionamos antes, **PHD Help Desk** permite manejar y seguir los incidentes entre las distintos sectores, pero existen incidentes que solo deben moverse dentro del sector donde se generaron, este atributo indica precisamente esto, el incidente marcado como *"Privado"* solo será visible para los operadores del sector donde fue creado y no podrá asignarse a operadores que no pertenezcan al mismo. Este atributo puede ser cambiado en cualquier momento por un operador del sector que lo originó.

Proceso: Indica el proceso de resolución del incidente para su posterior clasificación en conjunto con los otros atributos. Por ejemplo mis procesos podrían ser: Service Desk, On Site, Soporte redes, Soporte técnico, etc. De esta manera tengo un atributo que lo define de manera específica.

Tipo y sub tipo: se utilizan combinados para clasificar los incidentes por algún criterio a determinar, por ejemplo el origen del incidente: Capacitación, Software, Hardware, Red de datos, etc. El subtipo nos sirve para ser específicos en algunos tipos que resultan muy amplios, por ejemplo Hardware a su vez lo podemos clasificar en Monitor, Teclado, Mouse, etc.

Estado y Fecha de último estado: nos permite conocer la situación de cada incidente y la fecha del mismo, muy útil cuando en nuestro sector contamos con un SLA (Acuerdo de nivel de servicio) dónde el tiempo es una variable importante, dado que cada caso posee la fecha y hora de ingreso y la fecha y hora de su último estado, por ejemplo finalización, podemos determinar en conjunto con los otros atributos los rangos de demoras para cada tipo de incidente.

En particular la fecha de último estado se coloca automáticamente al cambiar el estado del incidente y es posible modificarla a los efectos de obtener exactitud con las mediciones que obtengamos a partir de estos datos, como veremos más adelante **PHD Help Desk** posee un completo esquema de auditoria que permite detectar alteraciones en los datos.

### <span id="page-11-0"></span>*3.2 Solicitud de soporte vía web.*

A los efectos de brindar al usuario un contacto via web **PHD Help Desk** cuenta con un formulario simplificado de registro de incidentes denominado *"Solicitud de Soporte"*.

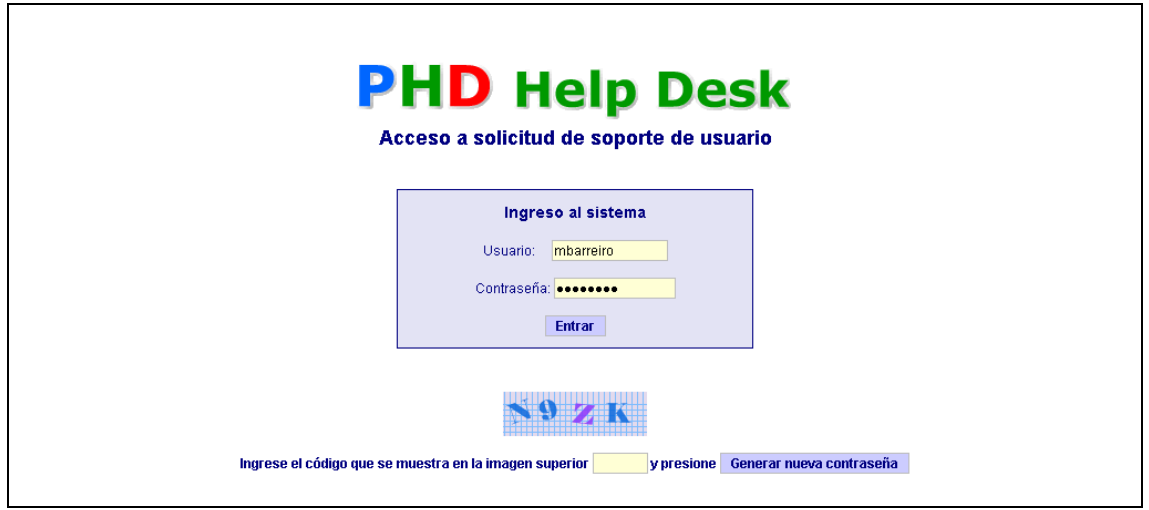

El acceso al mismo es mediante la validación del usuario por contraseña, posee la opción "olvidé mi contraseña" para que el usuario genere una propia, es necesario que el mismo tenga ingresada la dirección de correo electrónico ya que se enviará por esta vía.

Se suprimen la mayoría de los atributos del ticket con excepción de los relacionados con el usuario, el campo donde se describe el motivo de la solicitud y la posibilidad de adjuntar un archivo.

Este formulario facilita el posterior ingreso del incidente mediante la opción *Gestión de solicitudes* que muestra aquellas que están pendientes para ingresarlas, o no, a la base de datos de incidentes.

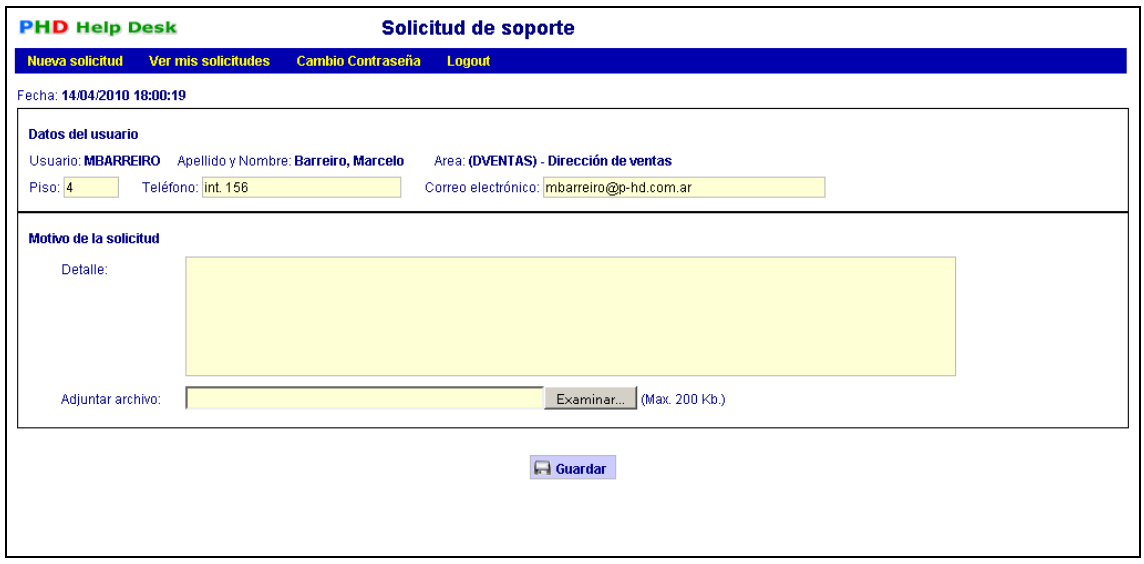

Es posible configurar a los operadores del sistema para que en caso de ingresarse un incidente por esta vía reciban un aviso por correo electrónico.

El usuario puede consultar el estado de sus solicitudes en la opción *"Ver mis solicitudes"*, que le mostrará las que haya ingresado.

En el caso que en base a esta solicitud un operador abra un nuevo ticket, el usuario podrá agregar comentarios a la misma, los que serán notificados a los operadores habilitados con *Avisar solicitud de usuario.*

## <span id="page-12-0"></span>*3.3 Consulta de novedades.*

Para facilitar el seguimiento de los últimos acontecimientos se ha incorporado la opción *Consultas / Novedades,* que consiste en un listado con los movimientos de los ticktes, ya sean nuevos o ingreso de movimientos sobre tickets anteriores, para un rango de fechas determinado.

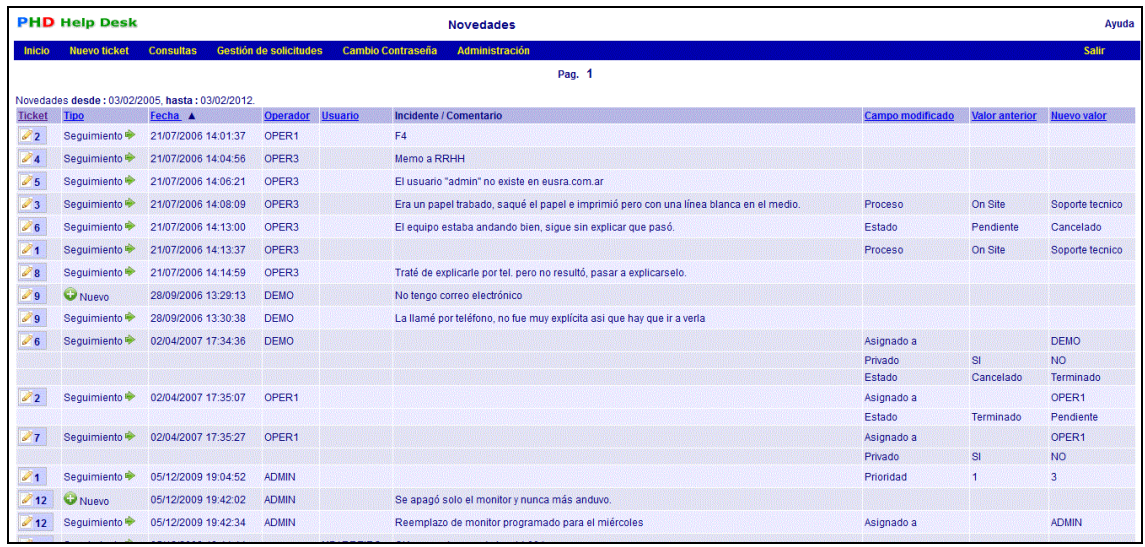

#### <span id="page-13-0"></span>*3.4 Acceso a la base de conocimiento.*

Al ingresar incidentes y documentar su resolución en **PHD Help Desk** generamos nuestra propia base de conocimiento a la que podemos acceder a través de *Consultas / Consulta avanzada*, de manera de ir armando un completo catálogo de problemas comunes y su resolución. Esta información puede servir para reducir el tiempo de capacitación de los nuevos analistas de help desk, como también para crear nuestra página de problemas comunes para implementar el self help de los usuarios y de esta manera reducir las consultas de los mismos por problemas frecuentes o cuya resolución se encuentre disponible en nuestra intranet por ejemplo.

Dado que es posible acceder por casi la totalidad de los atributos del ticket, y también se puede exportar la información generada a un archivo que luego puede ser procesado en una planilla de cálculo o una base de datos, esta consulta es fundamental para el control y la gestión del Help Desk o cualquiera de los sectores que intervienen o registran sus incidentes en la aplicación, ya que por ejemplo podemos consultar: Incidentes pendientes asignados a un sector o a una persona en particular, tickets terminados en un determinado período, por tipo, prioridad etc. etc.

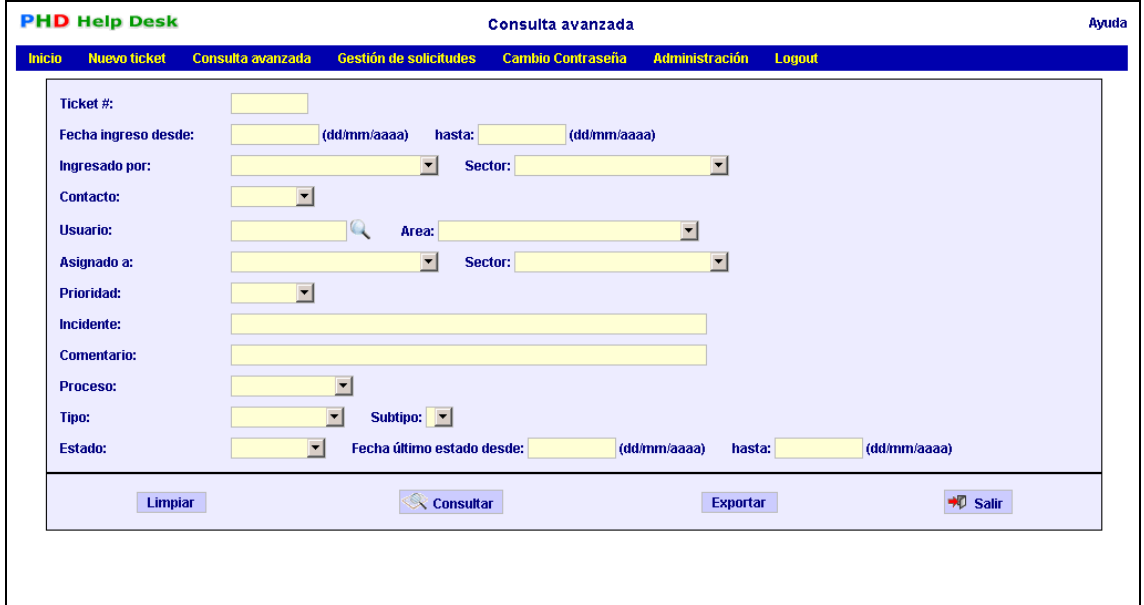

Al poder exportar la información a una planilla de cálculo o base de datos es posible agrupar y comparar estos datos con nuestro SLA (Service Level Agreement **-** Acuerdo de Nivel de Servicio) en caso de poseerlo, si no hemos realizado un SLA de todas maneras podemos medir el nivel de nuestro servicio con esta información.

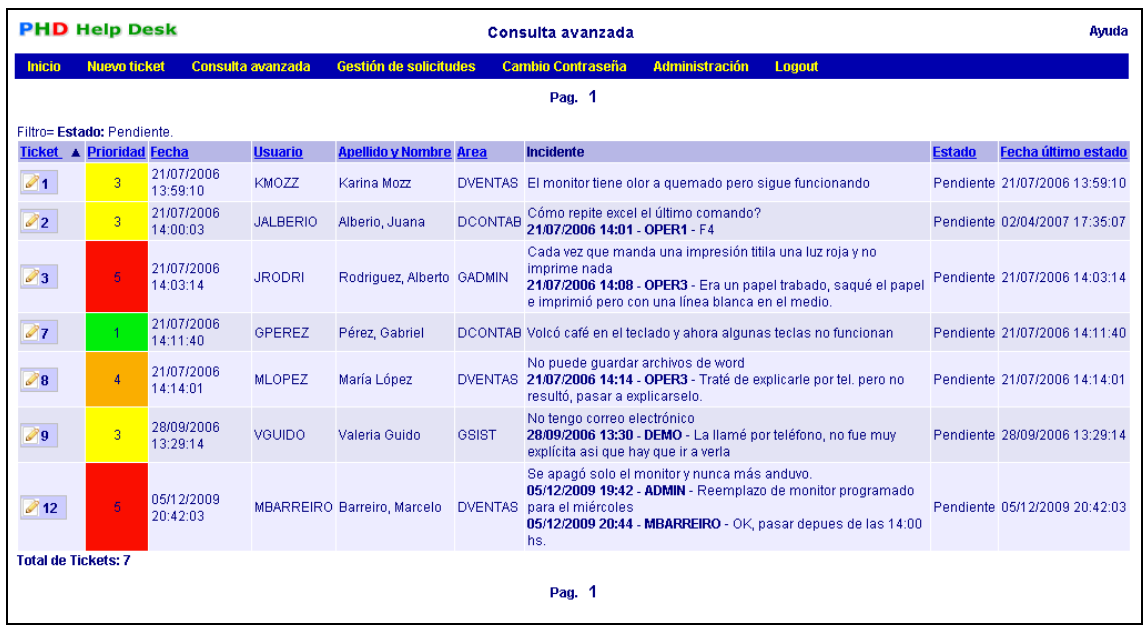

Desde el resultado de la búsqueda se accede a la información completa de cada incidente, se puede ordenar el conjunto resultante por número de ticket, prioridad, fecha de registro, usuario, Apellido y nombre del usuario, área, estado y fecha de último estado. Las prioridad asignada posee un código de colores que permite identificar rápidamente y a simple vista los casos de mayor criticidad.

#### <span id="page-14-0"></span>*3.5 Historia y auditoría.*

**PHD Help Desk** provee de toda la información necesaria para determinar que operadores fueron trabajando con cada incidente y cuáles fueron las modificaciones que sobre los datos iniciales se efectuaron, también los comentarios que puede agregar el usuario que ingresó la solicitud de soporte que generó el ticket.

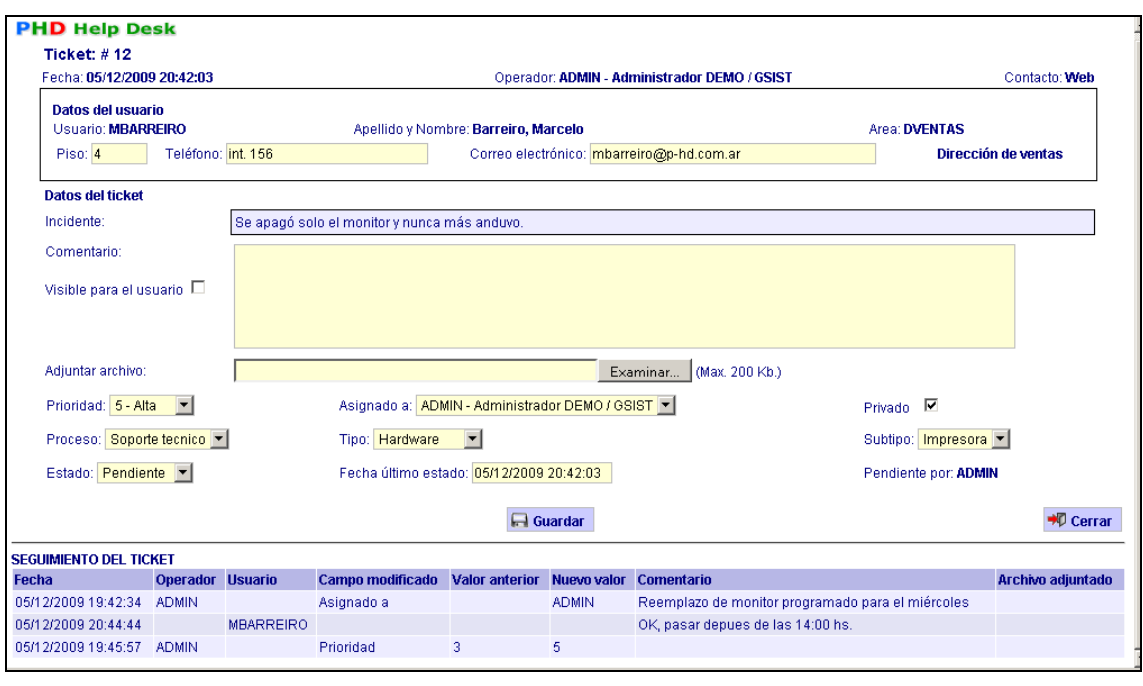

La pantalla del ticket esta divida en dos secciones, en la parte superior se pueden ver los datos actuales del incidente y modificar aquellos atributos que varían a medida que el mismo evoluciona, adjuntar un nuevo archivo o bien agregar los comentarios que se consideren oportunos. En la parte inferior está el seguimiento del caso, es donde se visualizan todas los eventos que fueron sucediendo a lo largo del ciclo de vida del incidente. Cualquier atributo que se modifique quedará registrado en esta sección de la pantalla.

Adicionalmente cada registro de las tablas que componen **PHD Help Desk** cuenta con la información de operador y/o usuario y fecha que lo insertó y que realizó la última actualización.

#### <span id="page-15-0"></span>*3.6 Trabajo en grupo – Workflow.*

**PHD Help Desk** permite que sus operadores pertenezcan a distintos sectores, los casos pueden ser iniciados en cualquiera de estos y asignarse a un operador de un sector propio u otro distinto, constituyendo una verdadera herramienta para trabajo en grupo. Esta característica no impide que ciertas tareas puedan manejarse dentro de un único sector o que cualquier tarea sea asignada a cualquier persona, para esto **PHD Help Desk** cuenta con los atributos *"Privados"* para los casos y operadores.

#### ¿Cómo funciona el atributo *"Privado"* en un incidente?

Supongamos que los operadores del sector Soporte de Redes ingresan incidentes que no desean que sean visibles y/o derivados a operadores de otros sectores, cuando un caso es *privado* solo puede ser visto y modificado por los operadores pertenecientes al sector, este atributo puede ser desactivado / activado en cualquier momento por los operadores pertenecientes al sector que dio origen al incidente.

### ¿Cómo funciona el atributo *"Privado"* en un operador?

Ahora supongamos que los operadores del Service Desk derivan casos al sector de Soporte Técnico, que tiene a su vez tres operadores ¿a cuál del los tres se lo derivan? con este atributo solo se podrán asignar los casos a los operadores que no sean *privados*. En el caso planteado el director de Soporte Técnico puede ser un operador público, es decir que no es *privado*, y solo podrán derivarle casos a él, quien a su vez derivará, si corresponde, los casos a los técnicos de su sector.

**PHD Help Desk** muestra en su pantalla principal permanentemente los casos asignados al operador que tengan el estado que se define en el parámetro *main\_screen\_state*, esta pantalla se actualiza cada cinco minutos.

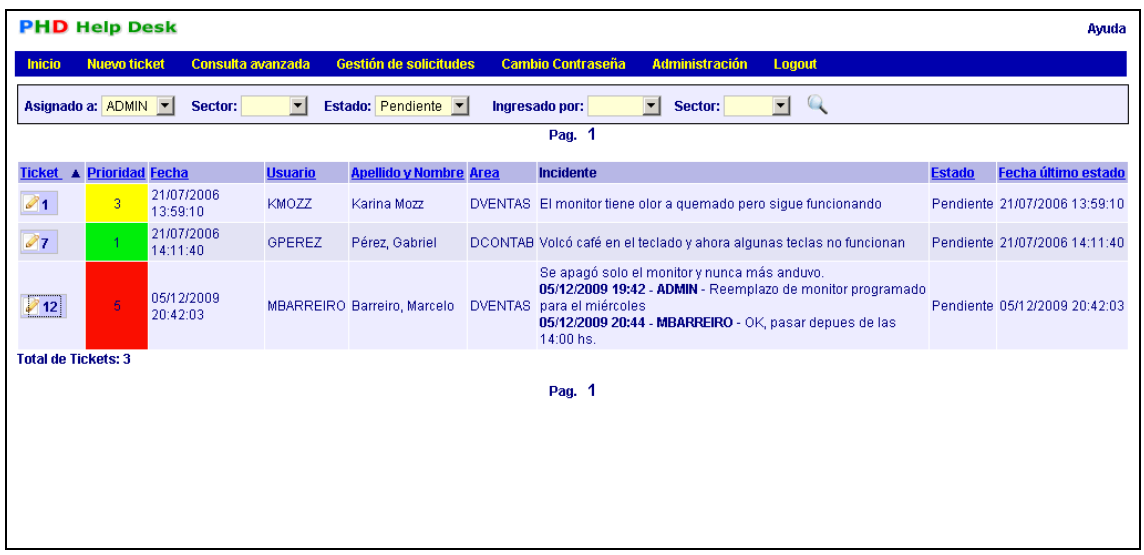

# <span id="page-17-0"></span>**4 Opciones del operador administrador.**

Existen tablas a las que se accede a sus datos mediante un menú especial, el menú de Administración, disponible para aquellos operadores que cuenten con este nivel de acceso a la aplicación.

### <span id="page-17-1"></span>*4.1 Administración de Operadores.*

Los operadores son aquellas personas que acceden a **PHD Help Desk** con un código de operador y contraseña. Poseen tres niveles de acceso a la aplicación:

Operador: puede ingresar, modificar incidentes y consultarlos, con excepción de aquellos incidentes que hayan sido declarados como *"Privados"* en áreas a las cuales no pertenece el operador.

Administrador: a los permisos de Operador se le agregan las opciones de administración de Áreas, Usuarios, Operadores, Sectores, Parámetros y Atributos del caso.

Sin acceso: no puede acceder a **PHD Help Desk**.

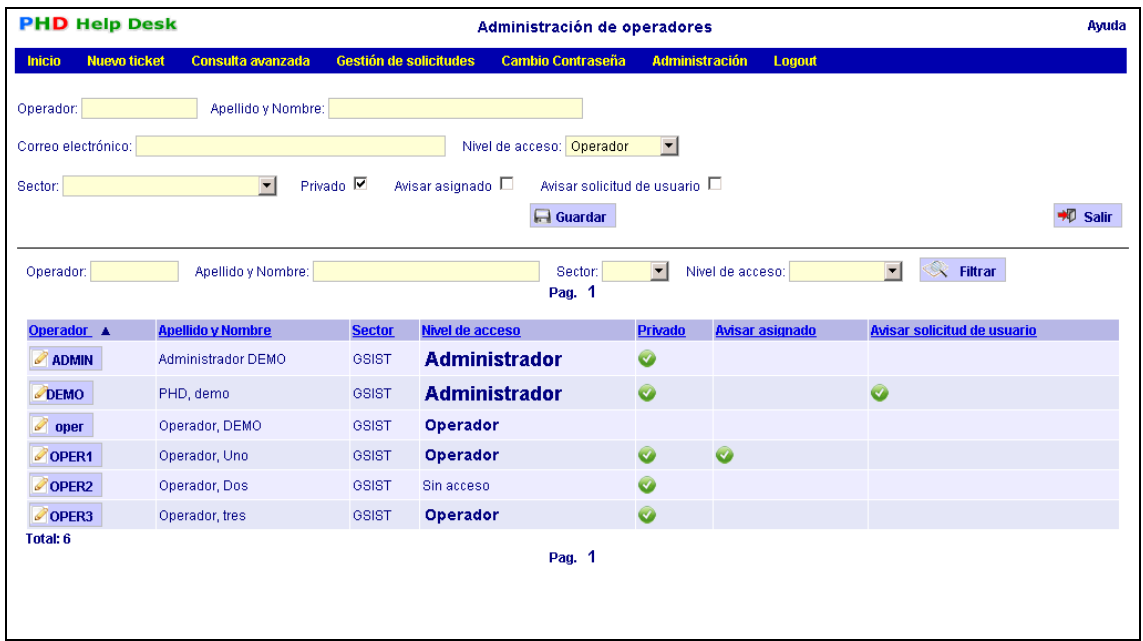

La contraseña es enviada al correo electrónico indicado, también se informa la misma al operador que este dando el alta o generando la nueva contraseña, esta solo sirve para ingresar por primera vez a **PHD Help Desk**, luego el operador deberá cambiarla.

El atributo *Privado* indica si se pueden asignar casos al operador desde otros sectores, como se explica en **3.6 Trabajo en grupo – Workflow.** en la página 16.

El atributo *Avisar asignado* enviará un correo electrónico al operador cuando un caso sea asignado al mismo, siempre y cuando el servidor de la aplicación este habilitado para hacerlo, caso contrario esta casilla no tiene efecto.

El atributo *Avisar solicitud de usuario* enviará un correo electrónico al operador con un aviso cada vez que un usuario ingrese una solicitud de soporte en el formulario web o ingrese un comentario en una solicitud que haya generado un ticket.

# <span id="page-18-0"></span>*4.2 Administración de Atributos.*

Desde aquí se administran los atributos del incidente, estos son: Contacto, Estado, Proceso, Tipo y el Sub tipo correspondiente a cada Tipo. Una vez dados de alta en **PHD Help Desk** los atributos no pueden ser eliminados, en caso de quedar fuera de uso se pueden dejar como *NO Activos*, de esta manera no serán opciones elegibles al ingresar un caso. Existe una excepción a este comportamiento, es el caso de los atributos que se definan como predeterminados ya que **PHD Help Desk** los muestra al momento de ingresar el ticket no es posible dejar como *NO Activo* estos atributos.

### <span id="page-18-1"></span>*4.3 Administración de Usuarios.*

Usuario es aquel que da origen a un incidente. Normalmente esta información se crea y administra desde algún sistema externo a **PHD Help Desk**, típicamente el sistema de administración de RRHH, por lo que se incorpora a la aplicación mediante algún método externo como el comando INSERT, LOAD DATA INFILE de MySQL o bien utilizando la opción *Carga de usuarios y áreas desde archivo*. *(pag. 20).* No obstante esto **PHD Help Desk** posee una opción de administración de usuarios para aquellos que quieran hacerlo desde aquí.

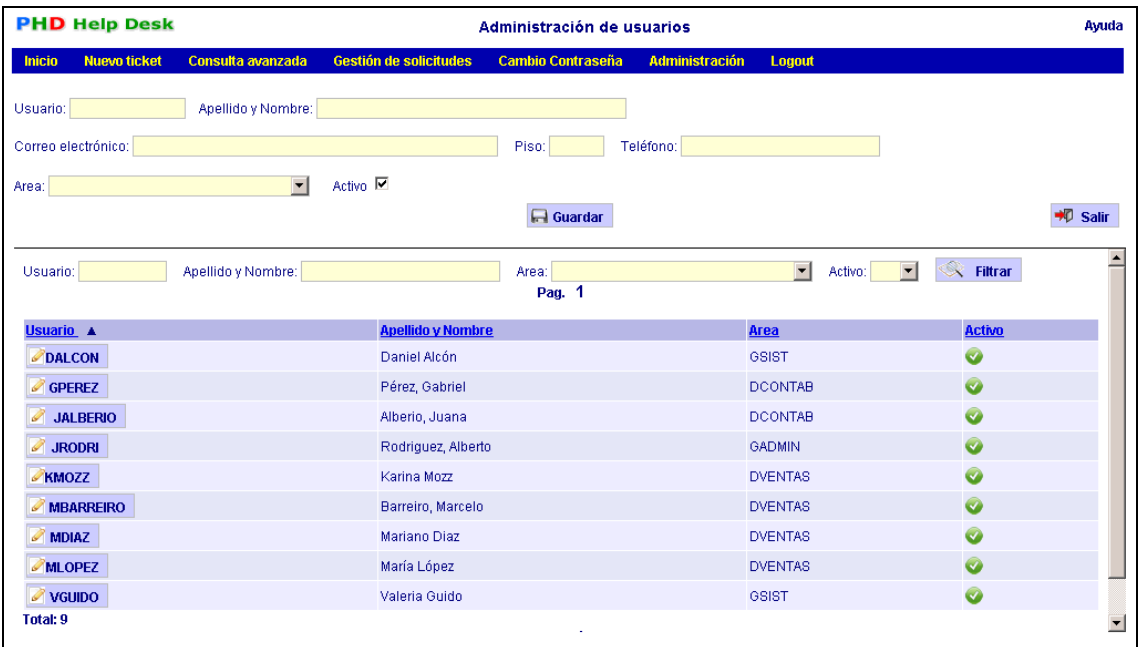

No es posible desde **PHD Help Desk** eliminar un usuario, en caso de ser necesario se lo puede dejar como *No activo*.

En el caso que los usuarios puedan utilizar la opción de ingresar las solicitudes de soporte, el campo de correo electrónico es de ingreso obligatorio para poder enviar la contraseña de acceso que se genera.

# <span id="page-19-0"></span>*4.4 Administración de Áreas.*

Los usuarios deben pertenecer a un área. Como en el caso de los usuarios es probable que las áreas sean administradas desde un sistema externo, por lo que valen las observaciones realizadas al respecto en el caso anterior.

# <span id="page-19-1"></span>*4.5 Carga de usuarios y áreas desde archivo.*

Puede resultar molesto al configurar inicialmente **PHD Help Desk** ingresar manualmente todos los posibles usuarios que contactarán nuestro Service Desk, sobre todo si estos ya se encuentran ingresados en alguna base de datos. Con esta opción podrá incorporarlos, y actualizarlos, desde un archivo con formato CSV.

El contenido de los campos es el siguiente:

- Código de usuario.
- Apellido y nombre.
- Correo electrónico.
- Piso.
- Teléfono.
- Código del área a la que pertenece.
- Nombre del área.

Los campos podrán ser delimitados por comas, punto y coma o tabulaciones. Cada vez que se cargue el archivo deberá tener el universo completo de usuarios, ya que los que no se encuentren en el nuevo archivo serán desactivados en el sistema.

# <span id="page-19-2"></span>*4.6 Administración de Sectores.*

Los operadores pertenecen a un sector, desde esta opción se ingresan los sectores a los que ellos pertenecen y a los cuales podrán ser derivados los casos.

# <span id="page-20-0"></span>*4.7 Administración de Parámetros.*

Es posible modificar los parámetros que determinan el comportamiento de **PHD Help Desk**  desde esta opción.

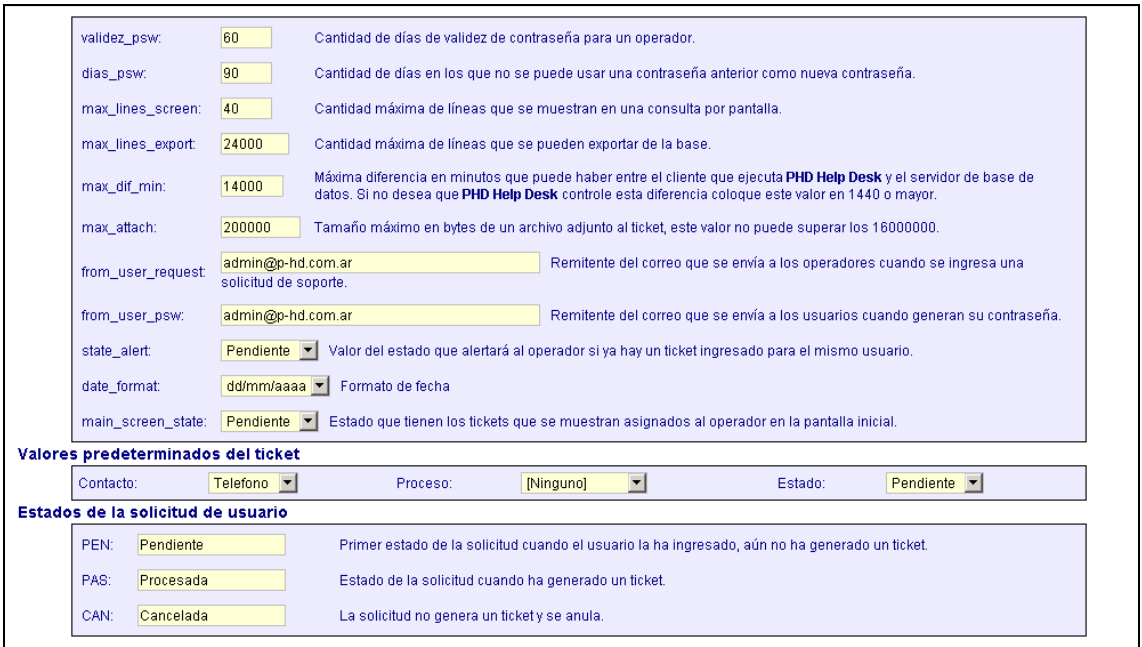

Los valores de estas variables se configuran según lo explicado en **2.7 Parámetros generales.** en la página 7 de este manual.

#### <span id="page-20-1"></span>*4.8 Log de errores de e-mail.*

**PHD Help Desk** envía correos electrónicos ante una serie de eventos, asignación de tickets, ingreso de solicitudes de servicio, cuyo envío puede fallar y no ser advertido por el operador. Este log refleja los motivos de fallas informados por la librería *PHPMailer.*

# <span id="page-21-0"></span>**5 El proyecto PHD Help Desk.**

**PHD Help Desk** es software libre que se distribuye bajo licencia GNU General Public License, vea los términos de la licencia completa (en inglés) en http://www.gnu.org/licenses/gpl.html

# **PHD Help Desk** se puede descargar desde:

- http://www.p-hd.com.ar
- http://sourceforge.net/projects/phd/

La descarga es gratuita, si quiere colaborar económicamente con el proyecto puede hacerlo en http://www.p-hd.com.ar

Si el software ha sido de utilidad le agradeceremos tomarse unos minutos para registrase en http://www.p-hd.com.ar/registro.php

Ingrese a nuestro foro en fttp://www.p-hd.com.ar/foro.php, allí podrá:

- Realizar consultas acerca de la instalación y configuración.
- Solicitar soporte, realizar consultas sobre funcionalidades.
- Sugerir mejoras a la aplicación.
- Contactarse con otros usuarios de **PHD Help Desk**.
- Reportar bugs.
- Etc., etc., etc.

Este software se distribuye gratuitamente *pero* apreciaremos mucho vuestra colaboración económica, contáctenos.